## **Восстановление заводских параметров и первичная настройка двигателя.**

Преобразователь Vector 100 либо при помощи операторской панели, либо соответствующим программным обеспечением.

Для параметрирования с панели необходимо воспользоваться клавишами. Панель управления преобразователя VECTOR100 имеет трехуровневую структуру меню:

Первый уровень - группы функциональных параметров;

Второй уровень - функциональные параметры;

Третий уровень - значение функционального параметра.

При работе в третьем уровне меню, нажмите кнопку «ПРОГ» или «ВВОД» для возврата на второй уровень меню. Разница между кнопками «ПРОГ» и «ВВОД» в следующем: при нажатии кнопки «ВВОД» произойдет сохранение измененного значения параметра и переход к следующему функциональному параметру второго уровня, а в случае нажатия кнопки «ПРОГ» произойдет возврат на второй уровень без сохранения значения параметра.

**0:** В случае если преобразователь ранее использовался в любых других применениях рекомендуется перед началом настройки сбросить устройство на заводские параметры. Для сброса необходимо изменить параметр F0-27 на значение 3

## **1:** Работа в режиме скалярного управления – Основные параметры

Нажмите кнопку «ПРОГ» на дисплее появится первый уровень групп параметров. Перелистывание между группами параметров осуществляется с помощью стрелок вверх и вниз. Для входа в группу настроек электродвигателя, кнопками вверх/вниз выберите группу F2 и нажмите «ПРОГ». Выбирая поочередно параметры группы F2 измените параметры подключенного двигателя. Для перемещения курсора нажимайте клавишу влево. Для сохранения настройки параметра нажмите «ВВОД».

Параметры для первоначальной настройки электродвигателя.

- F2-01: номинальная мощность электродвигателя
- F2-02: номинальное напряжение электродвигателя
- F2-03: номинальный ток электродвигателя
- F2-04: номинальная частота электродвигателя
- F2-05: номинальная скорость вращения электродвигателя

Установите параметры электродвигателя в соответствии с его паспортной табличкой. Выйдите в главное меню, двойным нажатием «ПРОГ».

## Запуск электродвигателя

Нажмите кнопку «СТАРТ» для запуска двигателя. Установите скорость двигателя с помощью встроенного потенциометра.

Проверьте, соответствует ли направление вращения направлению, показанному на дисплее. Направление вращения можно изменить, если поменять местами две фазы в кабеле двигателя. Нажмите кнопку «СТОП» для останова двигателя.

**2:** Для управления двигателем в векторном режиме необходимо определить дополнительные параметры двигателя:

• F2-06: Сопротивление статора электродвигателя;

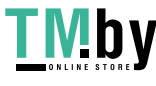

- F2-07: Сопротивление ротора электродвигателя;
- F2-08: Индуктивность статора и ротора электродвигателя;
- F2-09: Взаимная индуктивность статора и ротора;
- F2-10: Сила тока электродвигателя без нагрузки.

Ввести их можно самостоятельно, если они известны для двигателя, провести процедуру автонастройку. Автонастройка возможна в двух вариантах: с вращением ротора двигателя или без него. Для корректного определения параметров без вращения необходимо отсоединить двигатель от нагрузки.

Для запуска автонастройки с вращением убедитесь, что электродвигатель полностью отсоединен от нагрузки и установите F2-11 на «2», на экране появится надпись «tune». Нажать кнопку «ПУСК» на пульте управления, после чего преобразователь запустит электродвигатель и определит следующие параметры:

- F2-06: Сопротивление статора электродвигателя;
- F2-07: Сопротивление ротора электродвигателя;
- F2-08: Индуктивность статора и ротора электродвигателя;
- F2-09: Взаимная индуктивность статора и ротора;
- F2-10: Сила тока электродвигателя без нагрузки.

Процесс автоматической идентификации параметров электродвигателя считается завершенным при появлении на индикаторе надписи "0000".

Если электродвигатель не может быть отсоединен от нагрузки, установите F2-11 на "1", на экране появится надпись "tune".

После нажатия кнопки "ПУСК" на пульте управления, после чего преобразователь запустит электродвигатель и определит следующие параметры:

- F2-06: Сопротивление статора электродвигателя;
- F2-07: Сопротивление ротора электродвигателя;
- F2-08: Индуктивность статора и ротора электродвигателя.

Процесс автоматической идентификации считается завершенным при появлении на индикаторе надписи"0000".

После проведения автонастройки любым способом мы получаем достаточно данных для работы ПЧ в векторном режиме управления.

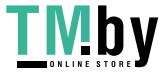